© Zabrania się kopiowania oraz rozpowszechniania zdjęć oraz tekstów zawartych w niniejszej instrukcji bez pisemnej zgody firmy TECH-SYSTEM.

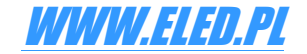

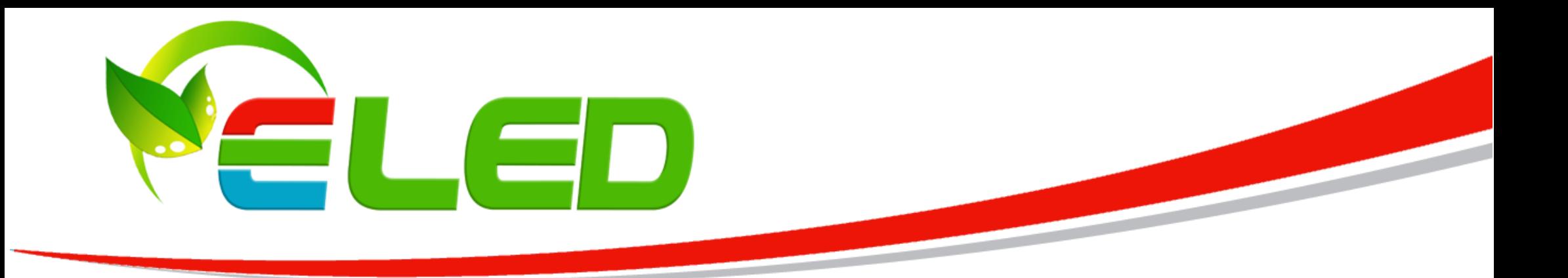

# *Sterownik LED Wi-Fi (Android/iOS) 2.4GHz*

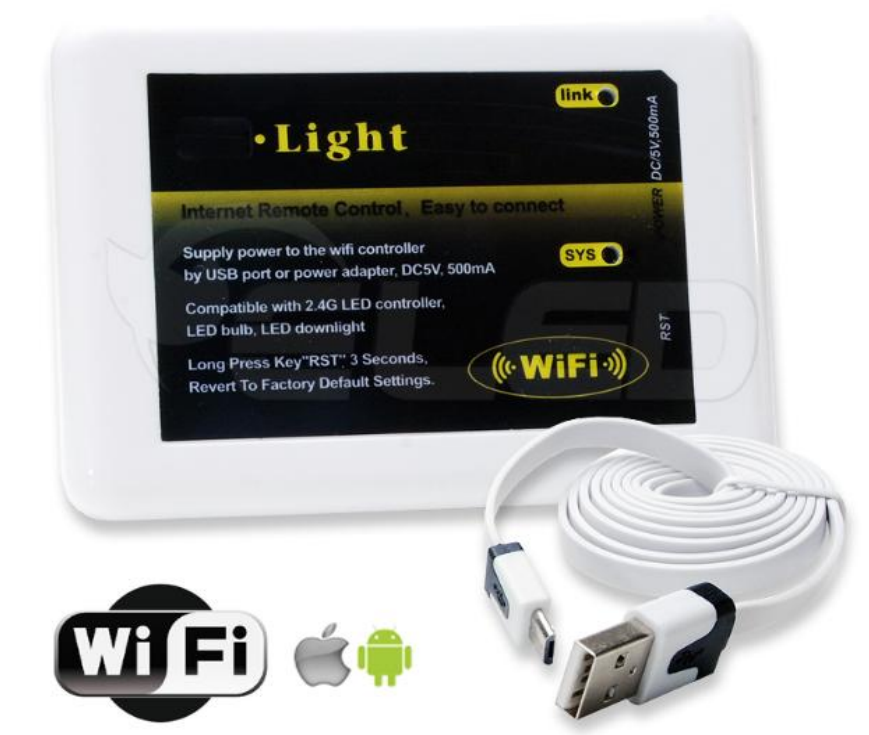

## *Opis urządzenia*

Zasilanie 5V 500mA w zestawie przewód USB

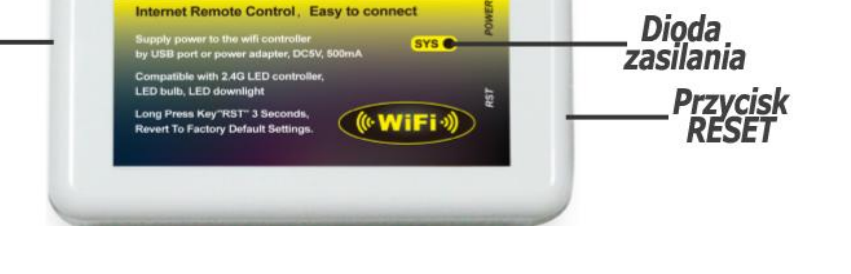

Dioda aktywnego

połączenia

## DANE TECHNICZNE:

### **Zasilanie: 5V (500mA)**

**Źródło zasilania: w zestawie przewód USB->mini USB możliwa opcja zasilania z zasilacza 5V Pobór mocy statycznej: <1W Sterownie: poprzez sieć WI-FI / radiowo 2.4GHz Współpraca z systemami: Android oraz iOS Przeznaczenie: smartfony / tablety etc.**

### Kompatybilny jest z sterownikami

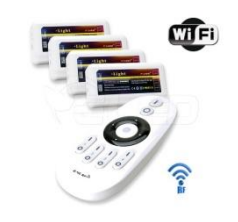

**Sterownik LED Wi-Fi, umożliwiający sterowanie taśmami LED poprzez sieć bezprzewodową, dzięki podłączeniu go do standardowego kontrolera sterującego taśmami za pomocą sygnału radiowego. Jest kompatybilny ze wszystkimi urządzeniami wykorzystującymi do sterowania sygnał radiowy 2.4G w naszej ofercie.**

Light

**Dzięki zastosowaniu tego typu sterowników możemy regulować oświetlenie nie tylko za pomocą pilota, ale także telefonu komórkowego, czy tabletu z systemem Android lub iOS. Dzięki zastosowaniu technologii Wi-Fi mamy większe możliwości sterowania oświetleniem LED.**

**Ściemniacz LED radiowy - 4 STREFOWY - [12-24V 2x6A \(12A\) 2.4 GHz \(pilot + odbiorniki\)](http://www.eled.pl/Sciemniacz-LED-radiowy-4-STREFOWY-12-24V-2x6A-12A-24-GHz-pilot-odbiorniki)**

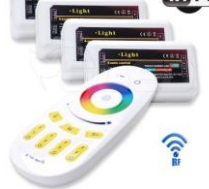

### **Sterownik kontroler LED RGB - 4 STREFOWY - [12-24V 3x6A \(18A\) 2.4 GHz \(pilot + odbiorniki\)](http://www.eled.pl/Sterownik-kontroler-LED-RGB-4-STREFOWY-12-24V-3x6A-18A-2-4-GHz-pilot-odbiorniki)**

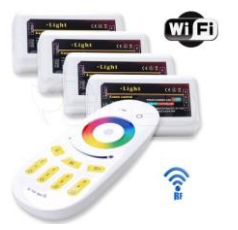

**[Sterownik kontroler LED RGBW / RGB+W -](http://www.eled.pl/Sterownik-kontroler-LED-RGBW-RGB-W-4-STREFOWY-12-24V-4x6A-24A-24-GHz-pilot-odbiorniki) 4 STREFOWY - 12-24V 4x6A (24A) 2.4 GHz (pilot + odbiorniki)**

© Zabrania się kopiowania oraz rozpowszechniania zdjęć oraz tekstów zawartych w niniejszej instrukcji bez pisemnej zgody firmy TECH-SYSTEM.

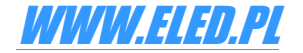

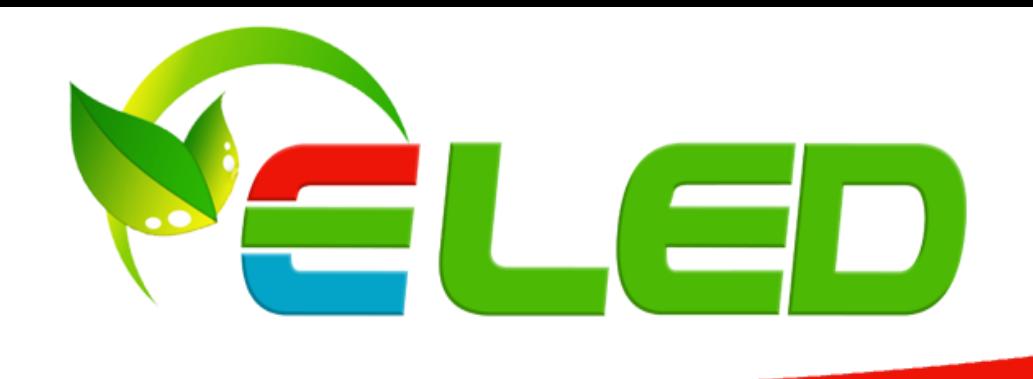

## *KONFIGURACJA URZĄDZENIA*

- 1. Przed przystąpieniem do konfiguracji modułu Wi-Fi należy zapoznać się dokładnie z instrukcją sterownika LED.
- 2. Pobierz i zainstaluj aplikacje MI-LIGHT na swoim tablecie lub telefonie.

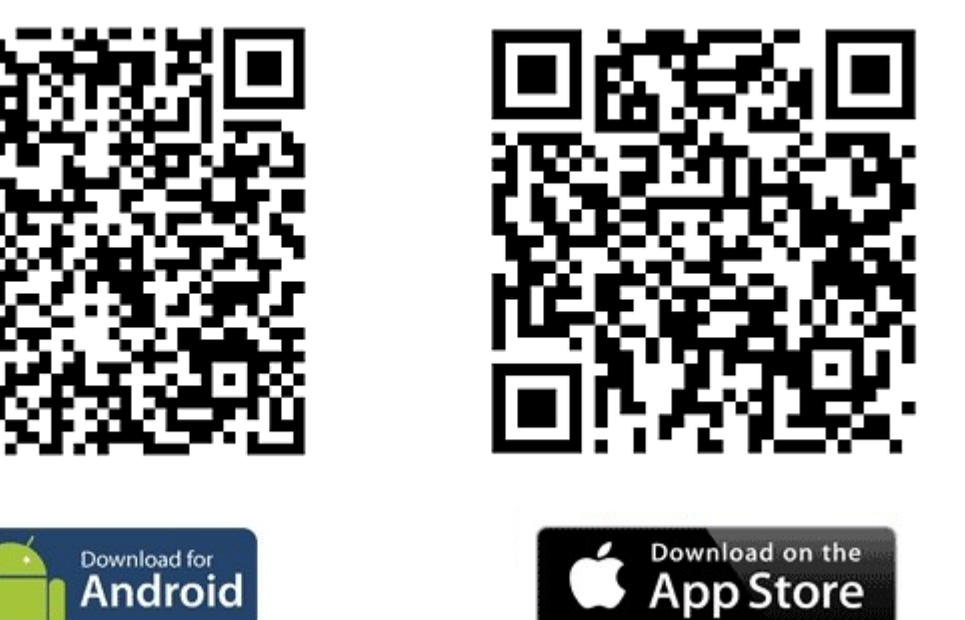

### Pobierz oprogramowanie

- 3. Podłącz zasilanie 5V do kontrolera Wi-Fi.
- 4. Odczekaj ok. 5 s po czym przywróć fabryczne ustawienia za pomocą przycisku RESET. Przycisk RESET należy przytrzymać przez około 10 s dopóki dioda LINK oraz SYS nie zaczną szybko mrugać.
- 5. W kolejnym kroku należy w ustawieniach sieci Wi-Fi telefonu / tabletu wybrać i połączyć się z siecią o nazwie "mi-light". Sieć nie jest zabezpieczona więc nie wymaga uwierzytelnienia. Dioda na sterowniku WI-FI po poprawnym podłączeniu będzie migała szybko.

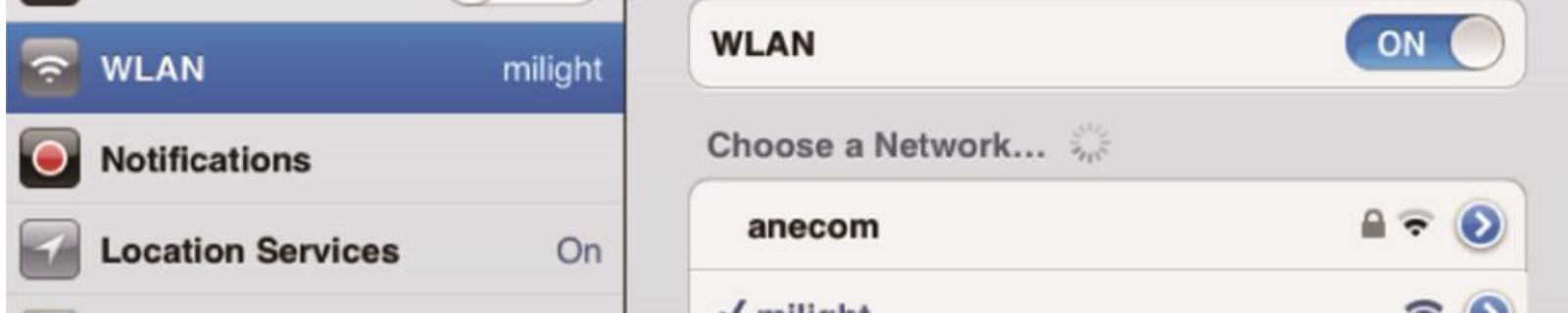

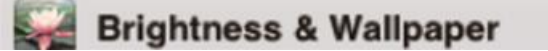

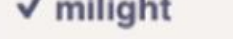

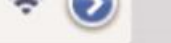

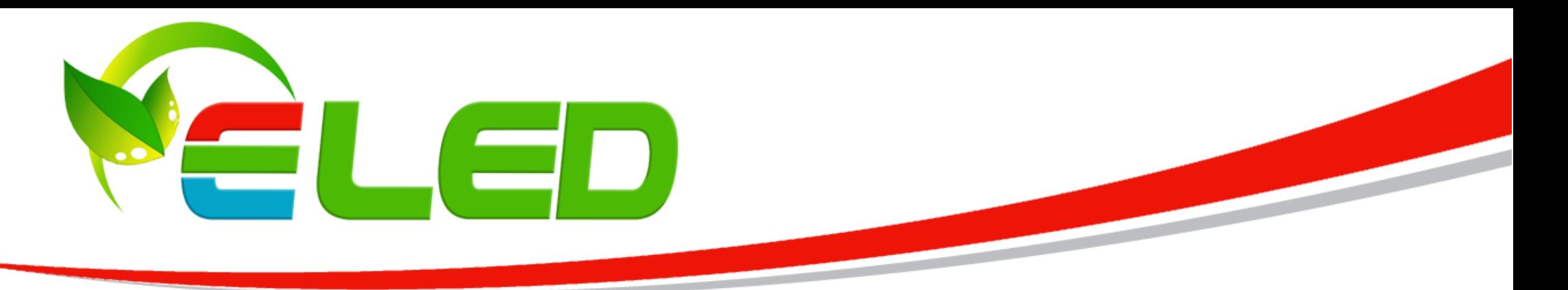

6. Otwórz aplikację MI-LIGHT - na liście urządzeń pojawi się moduł Wi-Fi o nazwie "milight" oraz o danym adresie MAC.

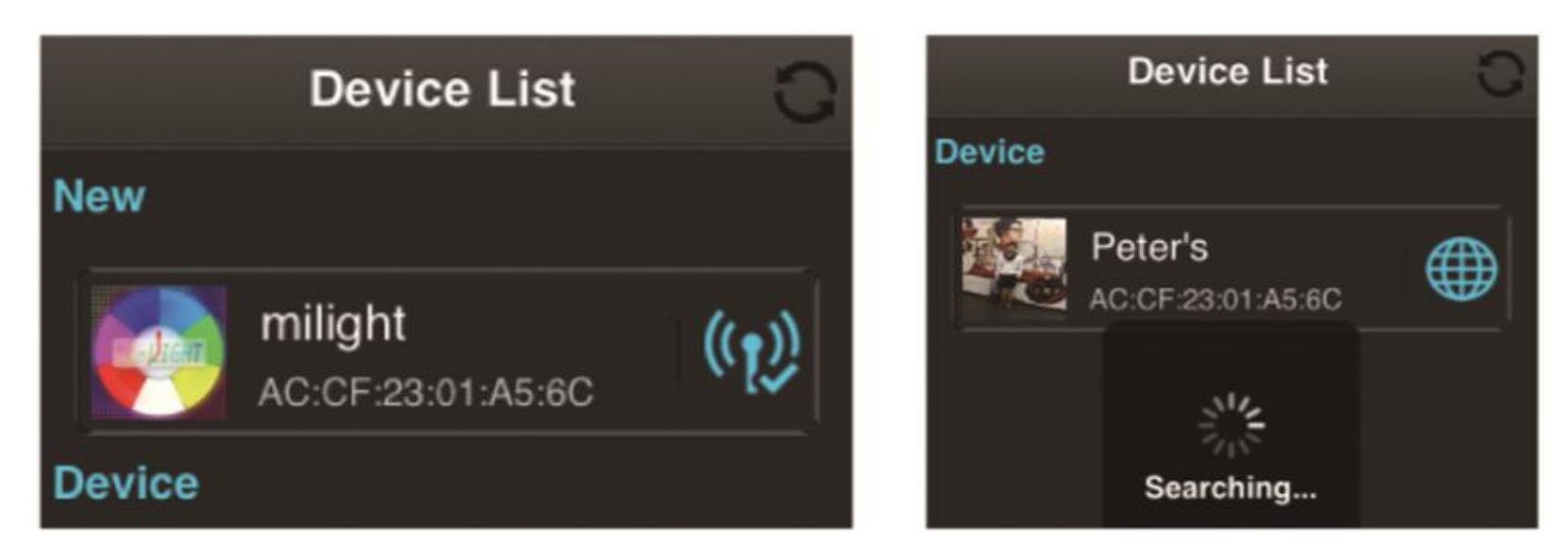

7. Wybierz urządzenie "milight" i przejedź do trzeciej zakładki na dole ekranu "KONFIGURACJA" oraz "KONFIGURACJA POŁĄCZENIA"

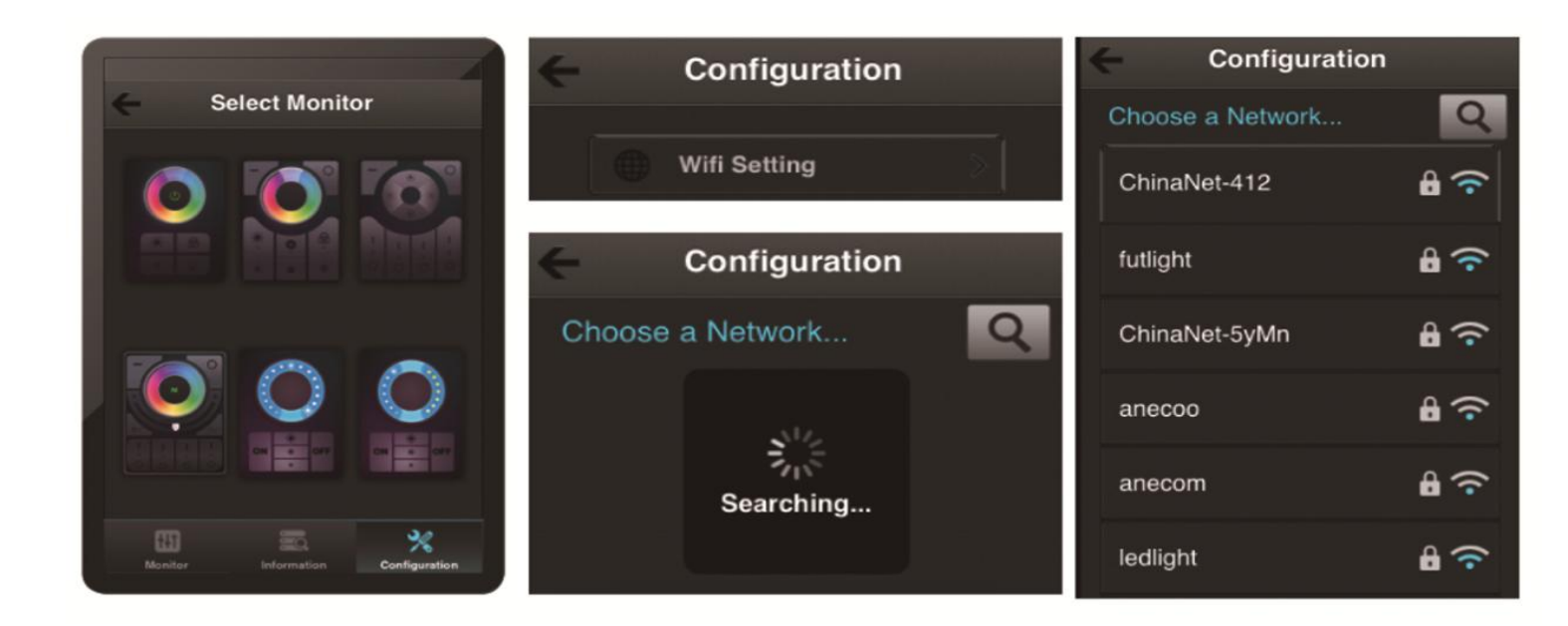

© Zabrania się kopiowania oraz rozpowszechniania zdjęć oraz tekstów zawartych w niniejszej instrukcji bez pisemnej zgody firmy TECH-SYSTEM.

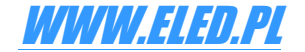

8. Wybierz twoją sieć Wi-Fi przez którą od tej pory kontroler Wi-Fi będzie się komunikował z telefonem czy też tabletem. Na liście pojawią się wszystkie dostępne w zasięgu sieci wi-fi. Jeśli wybrana sieć posiada hasło zabezpieczające należy go wprowadzić w kolejnym oknie które zostanie wyświetlone. Po wprowadzeniu hasła zabezpieczającego zaakceptuj je przyciskiem OK.

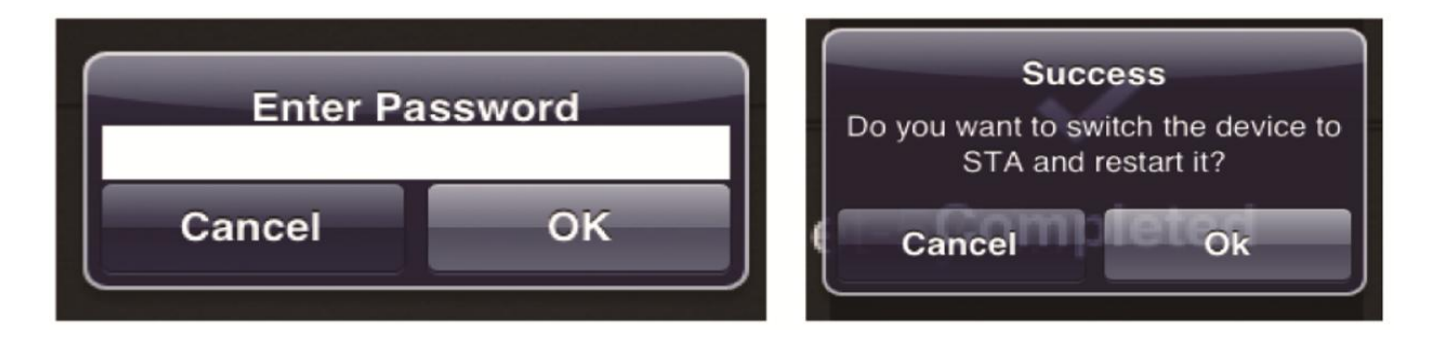

9. Wróć do listy wyboru urządzenia i odczekaj kilka sekund dopóki aplikacja nie odświeży danych dotyczących nowego połączenia.

© Zabrania się kopiowania oraz rozpowszechniania zdjęć oraz tekstów zawartych w niniejszej instrukcji bez pisemnej zgody firmy TECH-SYSTEM.

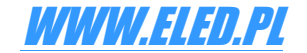

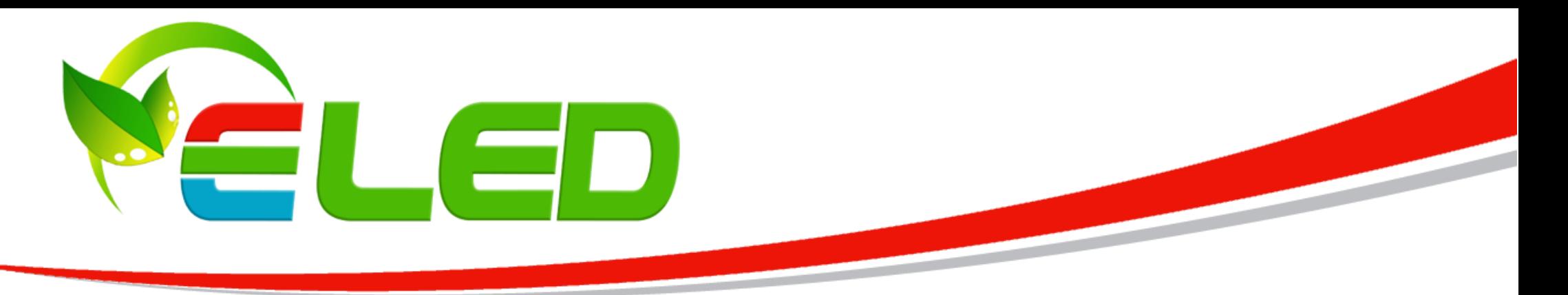

10. Następnym krokiem będzie zaprogramowanie aplikacji do sterowania odbiornikiem. W zależności od zakupionego zestawu aplikacja posiada kilka różnych interfejsów do sterowania. W instrukcji zostały opisane dwa interfejsy do sterownia odbiornikami RGB, RGBW oraz odbiornikami ściemniacza.

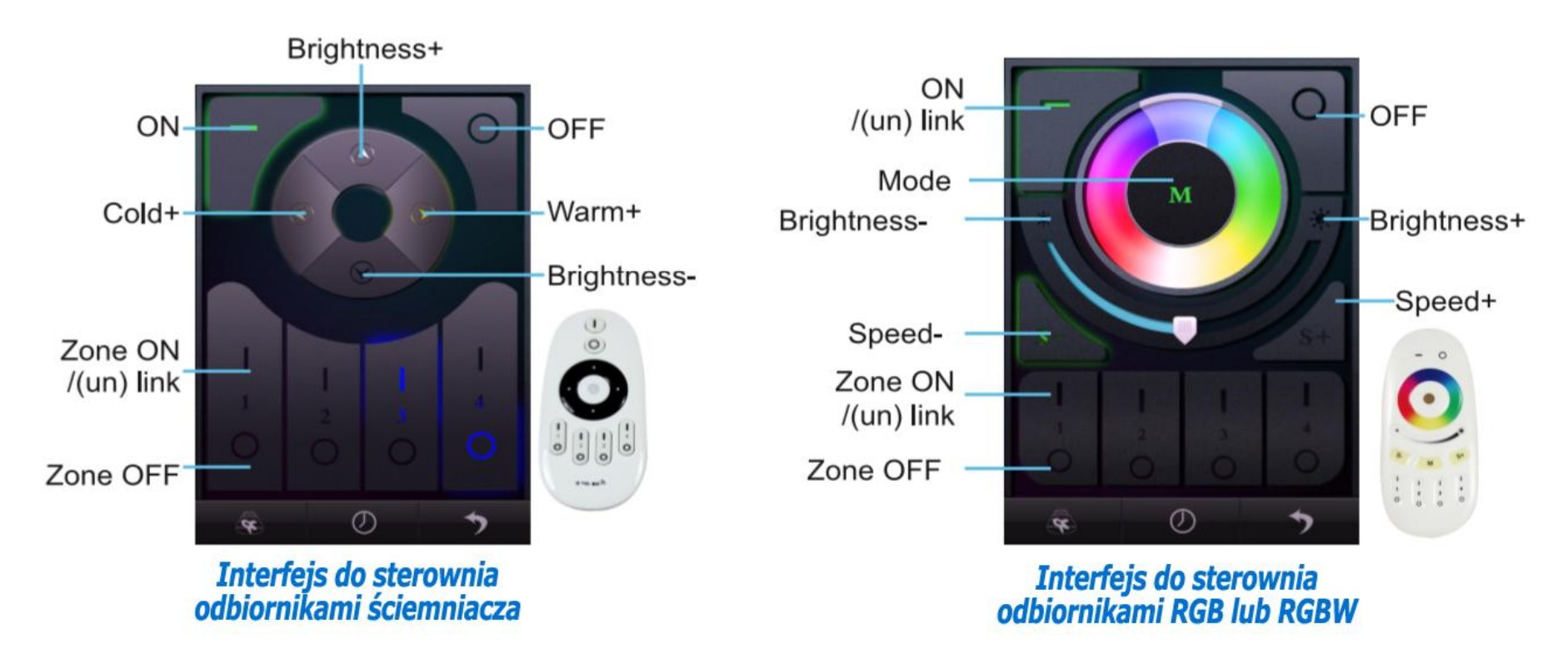

11. Wybierz interfejs który jest kompatybilny z zakupionym Twoim zestawem.

### **Programowanie moduł WiFi <–> Odbiornik Ściemniacza, RGB lub RGBW**

Aby zaprogramować daną strefę z naszego telefonu do odbiornika należy (przykład dla strefy nr.1):

- 1. Wyłącz zasilanie odbiornika który będzie programowany pod strefą nr.1
- 2. Odczekaj kilkanaście sekund.
- 3. Podłącz ponownie zasilanie odbiornika i w przeciągu 3 sekund naciśnij przycisk "I" strefy 1 na telefonie.
- 4. Po poprawnej nauce kodu podłączona taśma LED do odbiornika powinna przygasnąć 3 razy.
- 5. Z kolejnymi strefami należy postępować w identyczny sposób jak na powyższym przykładzie. Zmianie ulegnie wyłącznie numer programowanej strefy. Procedura uczenia kodu jest bardzo podobna do procedury programowania pilota do odbiornika.

### **Usuwanie kodu z pamięci odbiornika**

Aby usunąć zaprogramowaną strefę z telefonu należy wyłączyć zasilanie odbiornika, odczekać kilkanaście sekund po czym ponownie załączyć zasilanie odbiornika i w ciągu 3 sekund nacisnąć 5 razy przycisk "I" usuwanej strefy. Po poprawmy usunięciu kodu taśma LED podłączona do odbiornika przygaśnie 10x.

### **Informacje dodatkowe:**

W prezentowanych interfejsach istnieje także możliwość zmiany nazwy strefy "1,2 itd." Na własną nazwę (np. nazwę pomieszczania).

Po wykonanych poprawnie wszystkich powyższych procedurach oprogramowanie jest gotowe do pracy. Życzymy zadowolenia z zakupionego produktu.

Urządzenia nie należy instalować w miejscach narażonych na działanie silnych fal elektromagnetycznych, które mogą zakłócić działanie i w efekcie skrócić zasięg urządzenia.

Należy przestrzegać napięcia wejściowego sterownika. Podanie wyższego napięcia niż w parametrach może doprowadzić do zniszczenia urządzenia. Gwarancja obejmuje usterki niewynikające z winy użytkownika. Nie obejmuje ona uszkodzeń mechanicznych, nieprawidłowego doboru napięcia wejściowego, zalania wodą oraz uszkodzeń spowodowanych przepięciami elektrycznymi.